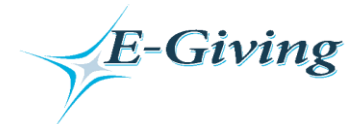

If you use online bill pay, you will be pleased to hear that we are now offering "E-Giving". E-Giving will enable you to contribute online by transferring funds electronically. We understand this method of giving is not for everyone; our regular offering time will continue to be part of our worship services. If you would like to participate in E-Giving, please use this document for instruction.

You will need cookies & scripts enabled on your browser. Refer to your browser help documents for more information.

- 1. Begin at the church website, marysvillefumc.org. Click the **"***E-Giving***"** link to be taken to E-Giving.
- 2. First time users will need to sign up. Click **"***Register***"**; this will take you to the Member Sign-Up page.
- 3. Complete the member profile form and create your username and password. Passwords are case sensitive. Please make a record of your username and password. Click "*Submit*".
- 4. Once member sign up is complete, **you must complete the ACH authorization form**. This will allow direct transfers from your checking or savings account to the church's bank account. (Note: We will only accept ACH transfers. We will not take credit or debit cards).
- 5. Click "*Donate by Check*" to complete the ACH Authorization. You may also get to the ACH Authorization via the "*Main Menu*".
- 6. Once ACH Authorization is complete, you are ready to donate. Click "*Make a Transaction*" from the Main Menu.
- 7. Enter the transaction amount. You may choose the Operating Fund, Capital Improvement Fund, or designate any other specific category. Please make sure to include a complete description of any "other" category.
- 8. Next you will be asked to enter the bank routing number and account number. You can store this information for future transactions if you like.
- 9. Once you have clicked "*I Authorize the Transaction*", you will see a receipt screen. If you like, print this screen and put the "envelope" in the offering plate (for those who feel they still want to put something in the plate on Sunday morning). However, be assured that the Financial Secretary will receive a report of all transactions made online even if you do not do this, and all online transactions will appear on your FUMC Giving Statements. You will also receive this receipt via e-mail as confirmation of your contribution.
- 10. CONGRATULATIONS & THANK YOU! Your first online donation is complete.
- 11. Once you are a registered user, you will enter the system by clicking the "*E-Giving*" link on the church website, and completing the "*Login*" section with your user name and password. This will take you to the "*Main Menu*".
- 12. Recurring transactions You may set up recurring transactions via the "*Make a Transaction*" page. The system will prompt you, and you will simply enter the contribution frequencies and start/end dates.
- 13. Other options from the Main Menu include updating your member profile, and viewing contribution reports. Please be advised that these online reports will include only online contributions. Your FUMC Giving Statement (mailed from the church office) will include ALL contributions, those made online and those made at church.
- 14. Once you are a registered user, you can give via your smart phone by clicking on the QR code below. Note, you must register and complete the ACH authorization online before you can do this.

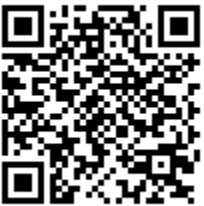

## **E-Giving – Most Frequently Asked Questions**

**What is E-Giving?** E-giving is short for electronic giving. It is an automatic transfer program which allows you to make contributions without writing checks.

**What is the advantage of E-Giving?** It can save time & work, and can help the organization stabilize its budget.

**How is my contribution deducted from my account automatically?** Starting at the church's website, you will access E-Giving by clicking the link, and give via ACH transaction (a direct transfer from your checking or savings account to the church's account). You must complete the ACH authorization prior to your first transaction. Once you authorize the transfer, your specified contributions can be made one time, or set up on a recurring basis. Please note that we will accept ACH transactions from checking or savings only. We will not handle debit or credit cards.

**When will the contribution be deducted from my account?** Within 72 hours for ACH. If you choose to set up a recurring contribution, you can designate when the donation should be processed.

**Can I put amounts in different funds, and have them withdrawn from my account at different times?** Yes, you will be able to contribute to different funds (operating, capital, youth, missions, etc.). However, if you want to contribute to different funds at different frequencies, you will need to set each up separately.

**What do I use when I do my taxes? Will I get a statement of everything I gave online?** Your online contributions will be recorded by the Financial Secretary on your regular Giving Statement, along with any contributions made the "old fashioned way". However, you may also print out a statement from the e-giving site for all online transactions. This can also be used for tax purposes, but it will not include any contributions made directly at the church.

**Can I look up all my donations online, even those that I gave while at church?** No. The only transactions you can view online are the ones that were completed online.

**Can anyone at the church see my account number?** No. No one at the church has access to your account information. Only a select few employees at the E-Giving service (Cokesbury) have access to this information.

**What if I forget my username or password?** If you forget your password, click on the "forgot password" link. You can then enter your username, and your password will be emailed to you. If you have forgotten your username, click on the appropriate link. This will bring up an email message that goes straight to your organization. Let them know you have forgotten your username, and give them information with which to identify you. You will receive an email back with your username, or a request for more information in order to verify your identity. Please allow 2 business days for username retrieval. You may also email E-Giving at e-giving@envelopeservice.com.

**If I do not write checks, how do I keep my checkbook balance straight?** You may either make a notation in your check register at the time of the transaction, or you can make the notation when you receive the acknowledgement e-mail.

**What can I use to put in the collection basket when it comes around to me?** You may print out the acknowledgement page or the email that you receive when your transaction is processed. You will see that the information is inside an envelope shape . . . this is to make it easy to cut out and put in the collection plate.

**Without a cancelled check, how can I prove I made my contribution?** You have the option of printing or saving either the payment acknowledgement page, or the emailed acknowledgement. In addition, your bank statement shows an itemized list of electronic transfers, and the church has proof of your donation. Any of these can prove your contribution.

**Is electronic giving risky?** Electronic giving is less risky than check contribution. It cannot be lost, stolen or destroyed in the mail. You may choose in your profile to turn off account number save. With this option, you will have to enter your account number each time a transaction is made, but it will never automatically show on the page.

**What if I change bank accounts?** Update the information at the E-Giving site in the "member profile" section. If you have recurring transactions and do not update account information, you may be deactivated until you do so.

**How much does E-Giving cost?** It costs you nothing. The church will pay a nominal fee  $-$  \$0.50 per transaction plus 0.15% of the donation amount (for example, a \$100 contribution will cost the church \$0.65). Note that charges are transaction-based, so if you contribute once per month instead of weekly, it saves the church money. On the other hand, the church does not incur any fees for automatic bill pay set up through your bank. And we obviously do not incur any fees when you give by cash or check in the offering plate. Be assured that the Finance Team carefully reviewed these fees and made the determination that E-Giving was something we wanted to try, in spite of the fees incurred. We will be carefully monitoring cost versus benefit in the coming months.

**What if I try it and don't like it?** You can cancel your automatic deductions at any time via the E-Giving website.

Please contact Carol Reed, Financial Secretary, with your questions. [\(carol@marysvillefumc.org](mailto:carol@marysvillefumc.org) or 642-4712 x113).